# $\bullet$ foobar2000 の設定 for DSD (Ver1.5)

本書では、foobar2000でDSFファイルを再生する為の設定方法を説明します。

※説明対象:Accuphase USB Utility CD Ver1.4、Accuphase USB Utility2 CD、または Accuphase USB Utility3 CD が付属する機器

※特に断りが無い限り文中ではそれぞれ、USB Utility1、USB Utility2、USB Utility3 と表します

※説明に使用している画面は、特に断りが無い限り Windows10 の画面例です。

※パソコンの設定によっては、ファイルの拡張子が表示される場合があります。本書ではファイルの拡張子 を表示する設定、表示しない設定の 2 通りの表記をしております。お使いのパソコンの設定によって、適宜 読み分けて下さい。

※図中の番号は、それぞれ説明文の番号に対応しています。

※インストール中、ユーザー・アカウント制御(UAC)の画面が出る事があります。その時は内容を確認して 「続行」または「はい」ボタンをクリックし、インストールを進めて下さい。

※設定を間違えると音が出ないだけでなく、非常に大きなノイズ等が発生することがあります。設定を変え た後に音を出す時は、プリアンプの音量を絞って正常な音が出ることを確認した後に適当な音量に上げて下 さい。

## ●ASIO support コンポーネントのインストール

※インストールの前に foobar2000 は終了しておいて下さい。

①foobar2000 のウェブサイトから ASIO support コンポーネント(foo\_out\_asio)をダウンロードします。  $(URL: http://www.foobar2000.org/components/view/foo out-asio/release/2.1.2)$ ※2022/9/19 リリースの ASIO Output2.2 以降では動作しません。

②ダウンロードした foo\_out\_asio (または、foo\_out\_asio.fb2k-component)をダブルクリックします。 ③foobar2000 が起動し、図 1 の様な警告が表示されるので、「はい(Y)」ボタンをクリックします。

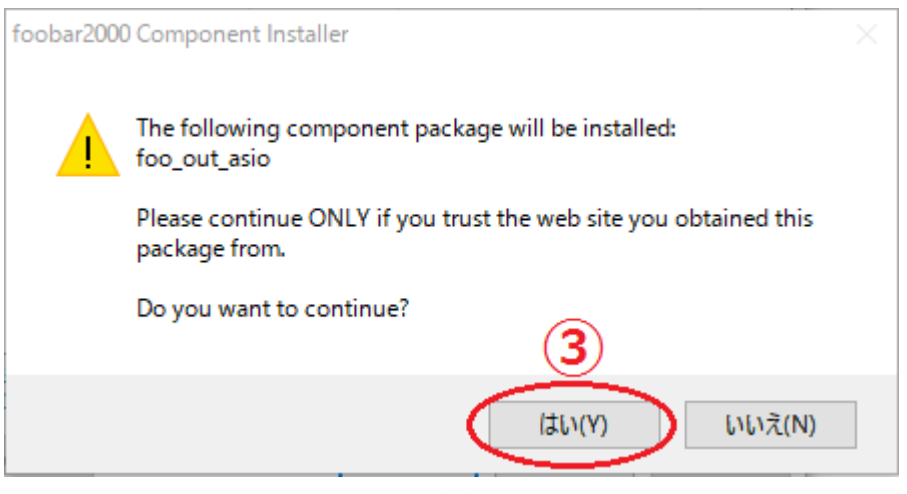

図 1. foo\_out\_asio ダブルクリック時の画面

④図 2 の様な画面になるので、「Apply」ボタンをクリックします。

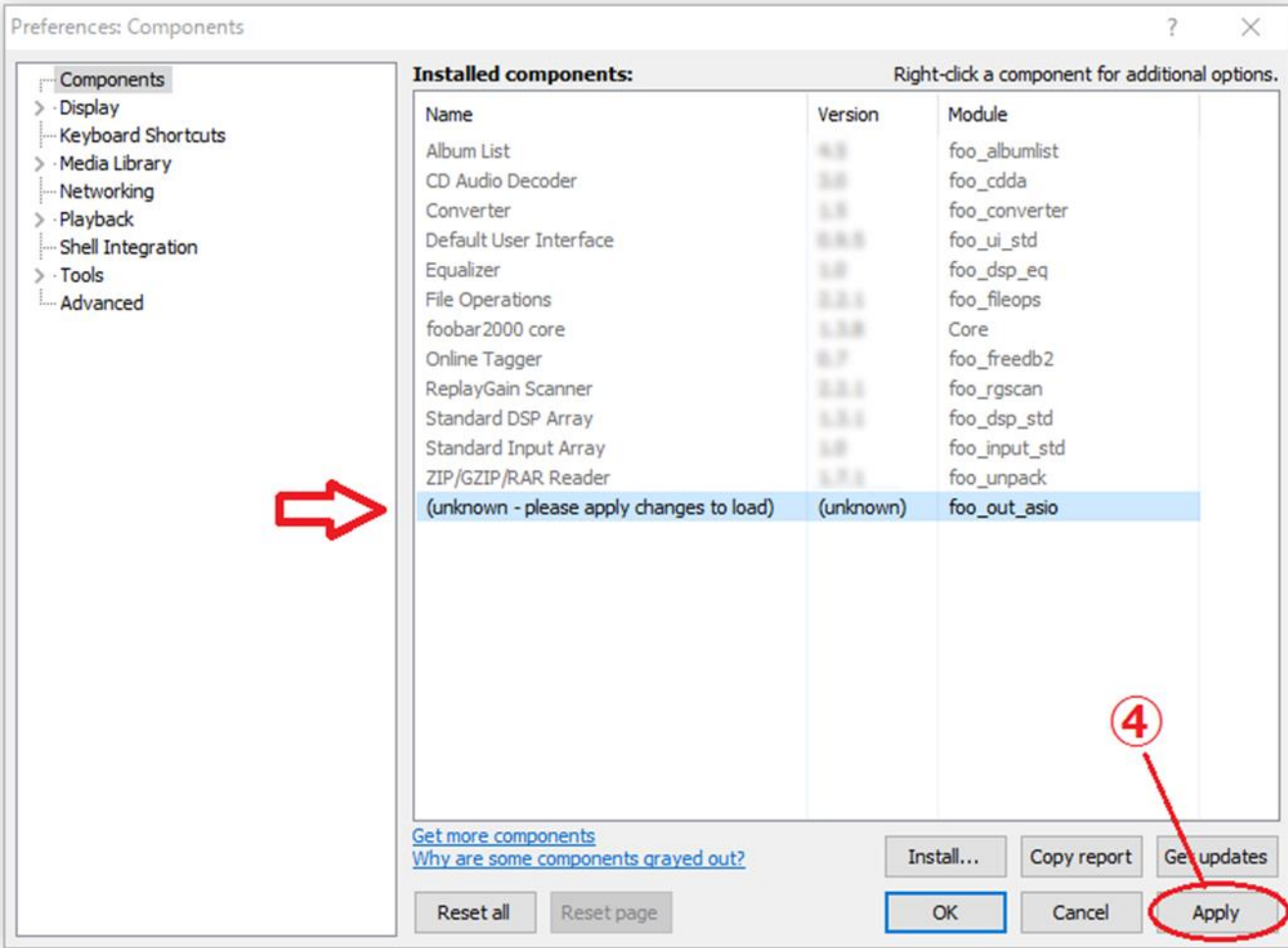

図 2. ASIO コンポーネント インストール中の画面

⑤foobar2000 を再起動するかどうかの確認画面(図 3)が出るので、「OK」ボタンをクリックして foobar2000 を 再起動します。

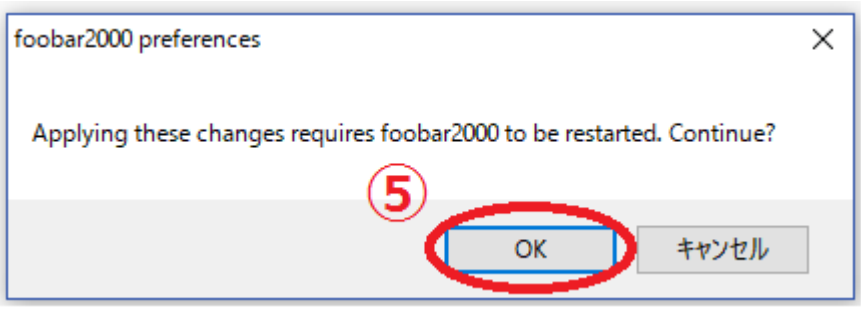

図 3. foobar2000 再起動の確認

foobar2000 が再起動したら、「File」-「Preferences」-「Components」とクリックし、「Installed components」 の一覧に「ASIO support」が表示されていることを確認して下さい。(図 4)

| Components                               | <b>Installed components:</b>        |            | Right-click a component for additional options. |             |
|------------------------------------------|-------------------------------------|------------|-------------------------------------------------|-------------|
| Display<br>ь                             | Name                                | Version    | Module                                          |             |
| Keyboard Shortcuts                       | Album List                          | 65         | foo_albumlist                                   |             |
| · Media Library<br>$\mathcal{L}$         | ASIO support                        | 取出法        | foo_out_asio                                    |             |
| -Networking<br>Playback<br>$\rightarrow$ | CD Audio Decoder                    | <b>SIE</b> | foo_cdda                                        |             |
| Shell Integration                        | Converter                           | 15         | foo_converter                                   |             |
| $\rightarrow$ Tools                      | Default User Interface              | 出版品        | foo ui std                                      |             |
| Advanced                                 | Equalizer                           | <b>SIR</b> | foo dsp_eq                                      |             |
|                                          | File Operations                     | 3.3.1      | foo_fileops                                     |             |
|                                          | foobar 2000 core                    | 1.3.8      | Core                                            |             |
|                                          | Online Tagger                       | 主子         | foo freedb2                                     |             |
|                                          | ReplayGain Scanner                  | 3.3.1      | foo rgscan                                      |             |
|                                          | Standard DSP Array                  | 5.5.1      | foo_dsp_std                                     |             |
|                                          | Standard Input Array                | 18         | foo_input_std                                   |             |
|                                          | ZIP/GZIP/RAR Reader                 | 1.7.1      | foo unpack                                      |             |
|                                          |                                     |            |                                                 |             |
|                                          |                                     |            |                                                 |             |
|                                          |                                     |            |                                                 |             |
|                                          |                                     |            |                                                 |             |
|                                          |                                     |            |                                                 |             |
|                                          |                                     |            |                                                 |             |
|                                          |                                     |            |                                                 |             |
|                                          |                                     |            |                                                 |             |
|                                          |                                     |            |                                                 |             |
|                                          |                                     |            |                                                 |             |
|                                          | Get more components                 |            |                                                 |             |
|                                          | Why are some components grayed out? |            | Install<br>Copy report                          | Get updates |
|                                          |                                     |            |                                                 |             |

図 4. ASIO コンポーネント インストールの確認

⑥foobar2000 を終了します。

## ●Super Audio CD Decoder コンポーネントのインストール

※インストールの前に foobar2000 は終了しておいて下さい。

## ★アキュフェーズ製品で DSD256(DSD11.2MHz)を再生するには、「foo\_input\_sacd-0.8.4」を推奨します。

- ①インターネットから「Super Audio CD Decoder コンポーネント」(foo\_input\_sacd-0.8.4.zip)をダウンロー ドします。(例:[http://sourceforge.net/projects/sacddecoder/files/foo\\_input\\_sacd/](http://sourceforge.net/projects/sacddecoder/files/foo_input_sacd/))
- ②ダウンロードした「foo\_input\_sacd-0.8.4 (または、foo\_input\_sacd-0.8.4.zip)」を解凍します。解凍時に作ら れたフォルダを、これ以降は解凍フォルダと呼ぶこととします。
- ③解凍フォルダ内の「foo\_input\_sacd(または、foo\_input\_sacd.fb2k-component)」をダブルクリックします。 ※拡張子を表示しない設定にしていると、圧縮ファイルと解凍フォルダの区別が付き難い場合があるので注 意して下さい。

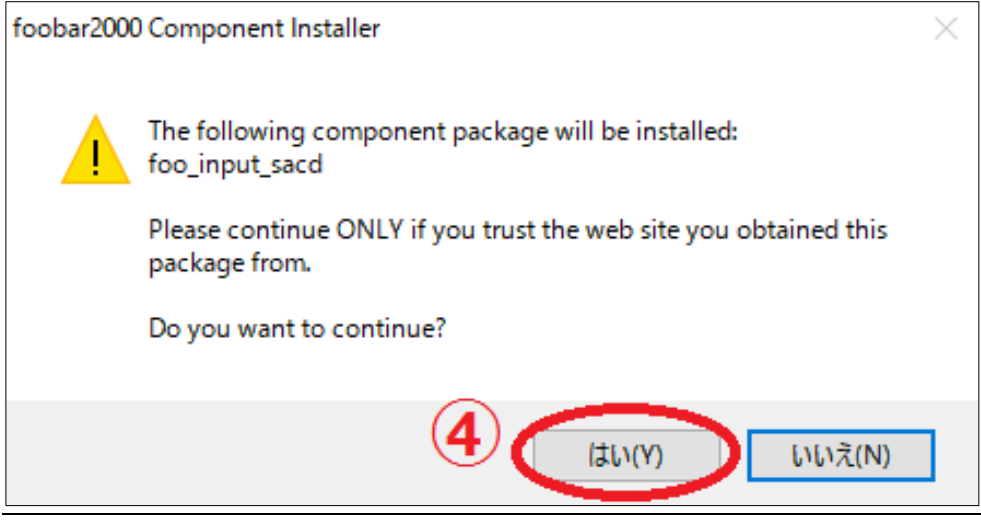

図 5. foo\_input\_sacd.fb2k-component 起動時の画面

④「はい(Y)」ボタンを押すと、起動画面が消え、図 6 の画面が残ります。

| Components                       | <b>Installed components:</b>                               |           | Right-click a component for additional options. |
|----------------------------------|------------------------------------------------------------|-----------|-------------------------------------------------|
| $>$ - Display                    | Name                                                       | Version   | Module                                          |
| Keyboard Shortcuts               | Album List                                                 | 4.3.      | foo albumlist                                   |
| $>$ Media Library<br>-Networking | ASIO support                                               | 2.3.2     | foo_out_asio                                    |
| > - Playback                     | CD Audio Decoder                                           | 3.9       | foo cdda                                        |
| Shell Integration                | Converter                                                  | 1.5       | foo converter                                   |
| $\rightarrow$ Tools              | Default User Interface                                     | 取出所       | foo ui std                                      |
| Advanced                         | Equalizer                                                  | 12        | foo dsp eq                                      |
|                                  | FFmpeg Decoders                                            | 3.1.2     | foo_input_std                                   |
|                                  | File Operations                                            | 生活工       | foo_fileops                                     |
|                                  | foobar2000 core                                            | 13.12     | Core                                            |
|                                  | Online Tagger                                              | 当正        | foo freedb2                                     |
|                                  | ReplayGain Scanner                                         | 3.3.3     | foo_rgscan                                      |
|                                  | Standard DSP Array                                         | 5.3.1     | foo dsp_std                                     |
|                                  | Standard Input Array                                       | 12        | foo_input_std                                   |
|                                  | ZIP/GZIP/RAR Reader                                        | 1.8       | foo_unpack                                      |
|                                  | (unknown - please apply changes to load)                   | (unknown) | foo_input_sacd                                  |
|                                  |                                                            |           | 5                                               |
|                                  | Get more components<br>Why are some components grayed out? |           | Get updates<br>Install<br>Copy report           |

図 6. Super Audio CD Decoder コンポーネント インストール中の画面

⑤図 6 の画面になったら「Apply」ボタンをクリックします。

⑥foobar2000 を再起動するかどうかの確認画面(図 3)が出るので、「OK」ボタン(図 3-⑤)をクリックして foobar2000 を再起動します。

の一覧に「Super Audio CD Decoder」「Version0.8.4」が表示されていることを確認して下さい。(図7)

| Components                                                                                                    | <b>Installed components:</b>                                                                                                    |                                                                                                    | Right-click a component for additional options.                                                                                                    |                      |
|----------------------------------------------------------------------------------------------------|----------------------------------------------------------------------------------------------------|----------------------------------------------------------------------------------------------------|----------------------------------------------------------------------------------------------------|----------------------|
| Display                                                                                                    | Name                                                                                                    | Version                                                                                                    | Module                                                                                                    |                      |
| Keyboard Shortcuts<br>Media Library<br>- Networking<br>Playback<br>Shell Integration<br>$\angle$ Tools<br>- Advanced | Album List<br>ASIO support<br>CD Audio Decoder<br>Converter<br>Default User Interface<br>Equalizer<br>FFmpeg Decoders<br>File Operations<br>foobar2000 core<br>Online Tagger<br>ReplayGain Scanner<br>Standard DSP Array<br>Standard Input Array<br>Super Audio CD Decoder | 65<br>2.5.2<br>m<br><b>SS</b><br>取出金<br>12<br>533<br>3.3.2<br>1.5.16<br>モチ<br>主主主<br>5.3.1<br>S.D.<br>0.8.4 | foo albumlist<br>foo out asio<br>foo_cdda<br>foo converter<br>foo ui std<br>foo dsp eq<br>foo input std<br>foo fileops<br>Core<br>foo freedb2<br>foo_rgscan<br>foo_dsp_std<br>foo input std<br>foo input sacd |                      |
|                                                                                                    | ZIP/GZIP/RAR Reader<br>Get more components<br>Why are some components grayed out?<br>Reset all<br>Reset page                                                                                                    | 1.B                                                                                                    | foo unpack<br>Install<br>Copy report<br>Cancel<br>OK                                                                                                    | Get updates<br>Apply |

図 7. Super Audio CD Decoder コンポーネント インストールの確認

⑦foobar2000 を終了します。

⑧解凍フォルダ内の「ASIOProxyInstall-0.8.3」(または、ASIOProxyInstall-0.8.3.exe)をダブルク リックします。

⑨図 8 の画面で「Next」ボタンをクリックして次に進みます。 ⑩画面の指示に従い、インストールを完了して下さい。

> ASIO Proxy for foobar2000 Setup: Installation O... –  $\Box$  $\times$ Check the components you want to install and uncheck the components<br>you don't want to install. Click Next to continue. Select components to install: ASIOProxy (required) Space required: 484.0KB Cancel Nullsoft Install System v3.0b2  $Next >$

図 8. ASIOProxyInstall 起動時の画面

## ●DSD 再生設定

①foobar2000 を起動し、「File」-「Preferences」をクリックします。図 9 のような画面が開きます。

②画面左側の設定項目一覧から「Playback」の下の「Output」(図 9-②)をクリックします。「Output」が見 えない場合は、「Playback」の左側の小さなマーク(▷、>など)をクリックし、ツリーを展開して下さい。 ③画面右側、「Device」欄(図 9-③の部分)をクリックし、一覧から、「ASIO:foo\_dsd\_asio」を選択(クリ ック)します。

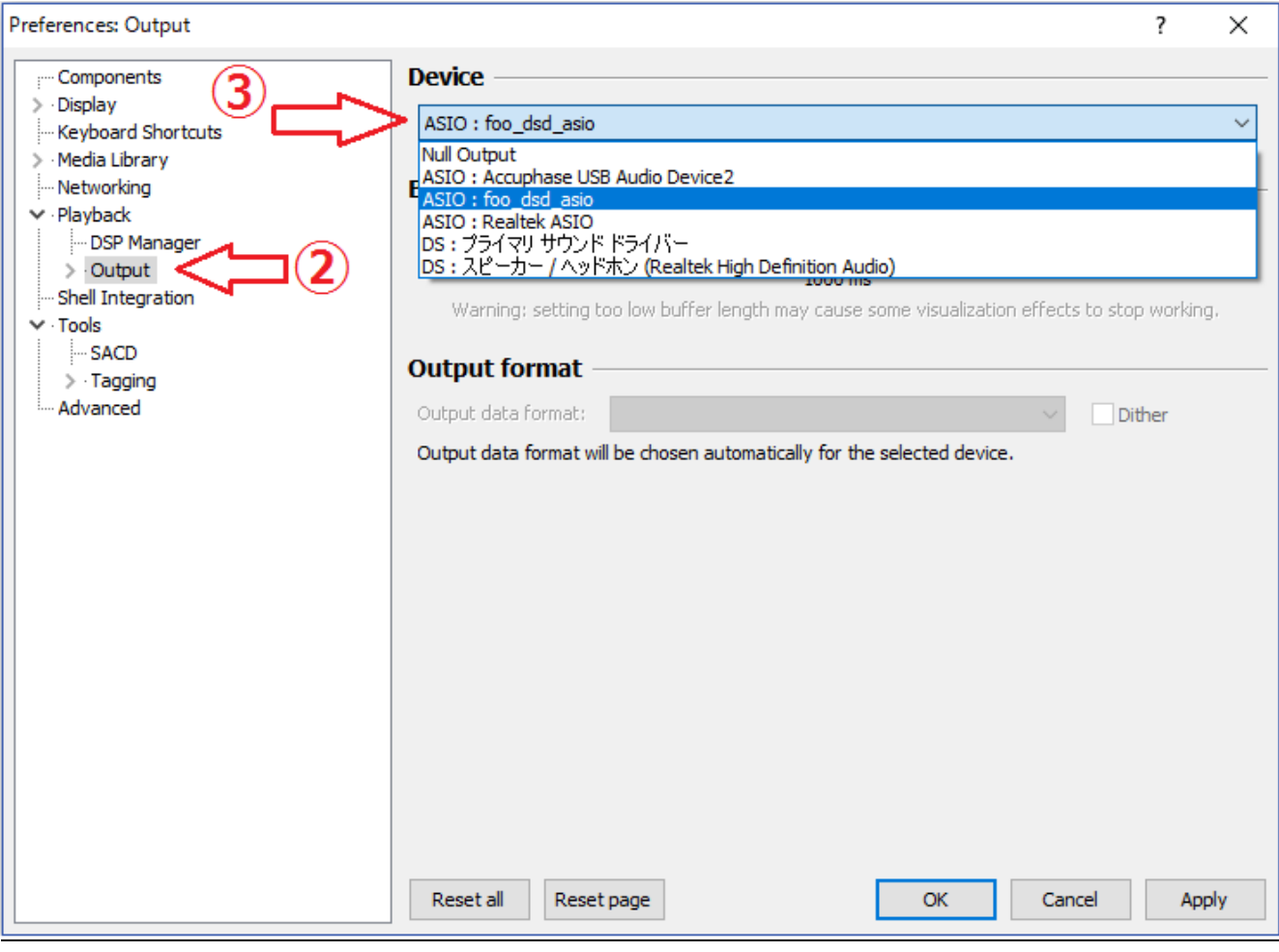

図 9. Preferences - Playback - Output 画面

④「Apply」ボタンをクリックします。

⑤画面左側、「Output」の下、「ASIO」(図 10-⑤)をクリックします。「ASIO」が見えない場合は、「Output」 の左側の小さなマーク(▷、>など)をクリックし、ツリーを展開して下さい。

⑥「ASIO drivers」の一覧で、「foo\_dsd\_asio」(図 10-⑥)をダブルクリックします。

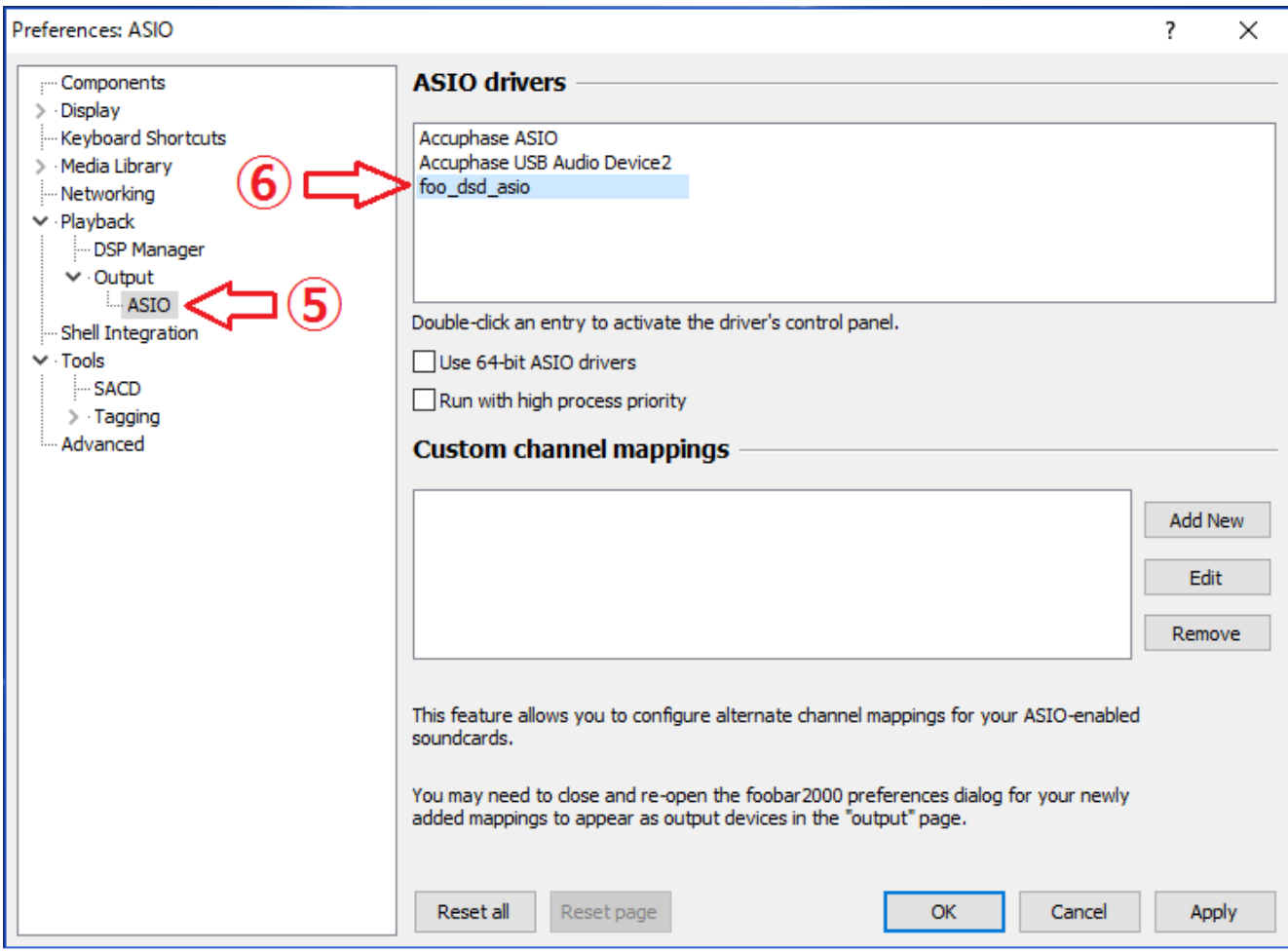

#### 図 10. ASIO 設定

⑦図 11 のような画面が開かれるので、各項目を次のように設定します。

ASIO Driver: (お使いのUSB Utilityのバージョンによって変わります)

USB Utility Ver1.4をお使いの場合: Accuphase ASIO

USB UtilityXをお使いの場合: Accuphase USB Audio DeviceX、またはAccuphase USB X ※X は任意の数字、若しくは空

※お使いの機器やソフトウェアのバージョンなどによって、表示される文字列は若干変わりますが、

「Accuphase」に続く文字列、数字で区別して下さい。

DSD Playback Method:

DC-37をお使いの方 DoP Marker 0x05/0xFAを推奨。DSD5.6MHzまで再生可能。

DC-37以外の方 ASIO Nativeを推奨。 DSD11.2MHzまで再生可能。

※DC-37をお使いの場合、ASIO NativeはDSD2.8MHzまでです。DSD5.6MHzを再生する場合はDoP、また はdCSにしてください。DC-37以外をお使いの場合は、DoPはDSD5.6MHzまで、ASIO Native はDSD11.2MHzまで再生可能です。

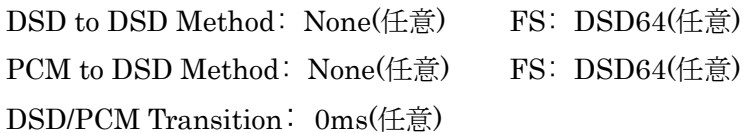

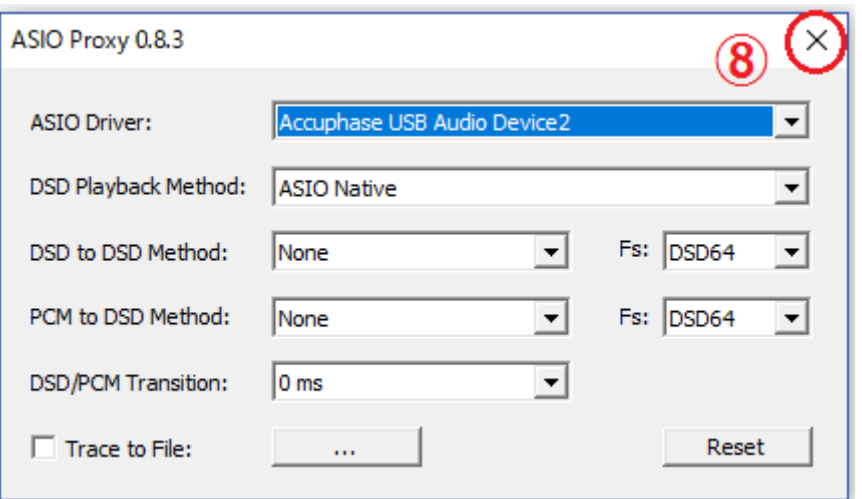

#### 図 11. foo\_dsd\_asio 設定画面

⑧右上の「×」(図11-⑧)をクリックして設定を終了して下さい。

⑨画面左側、「Tools」の下、「SACD」(図 12-⑨)をクリックします。「SACD」が見えない場合は、「Tools」 の左側の小さな記号(>)をクリックし、ツリーを展開して下さい。

- ⑩「Output Mode」を「DSD」にします。(図12-⑩)
- ⑪「Apply」(図12-⑪)ボタンをクリックします。
- ⑫「OK」ボタンをクリックして、図12の画面を閉じます。

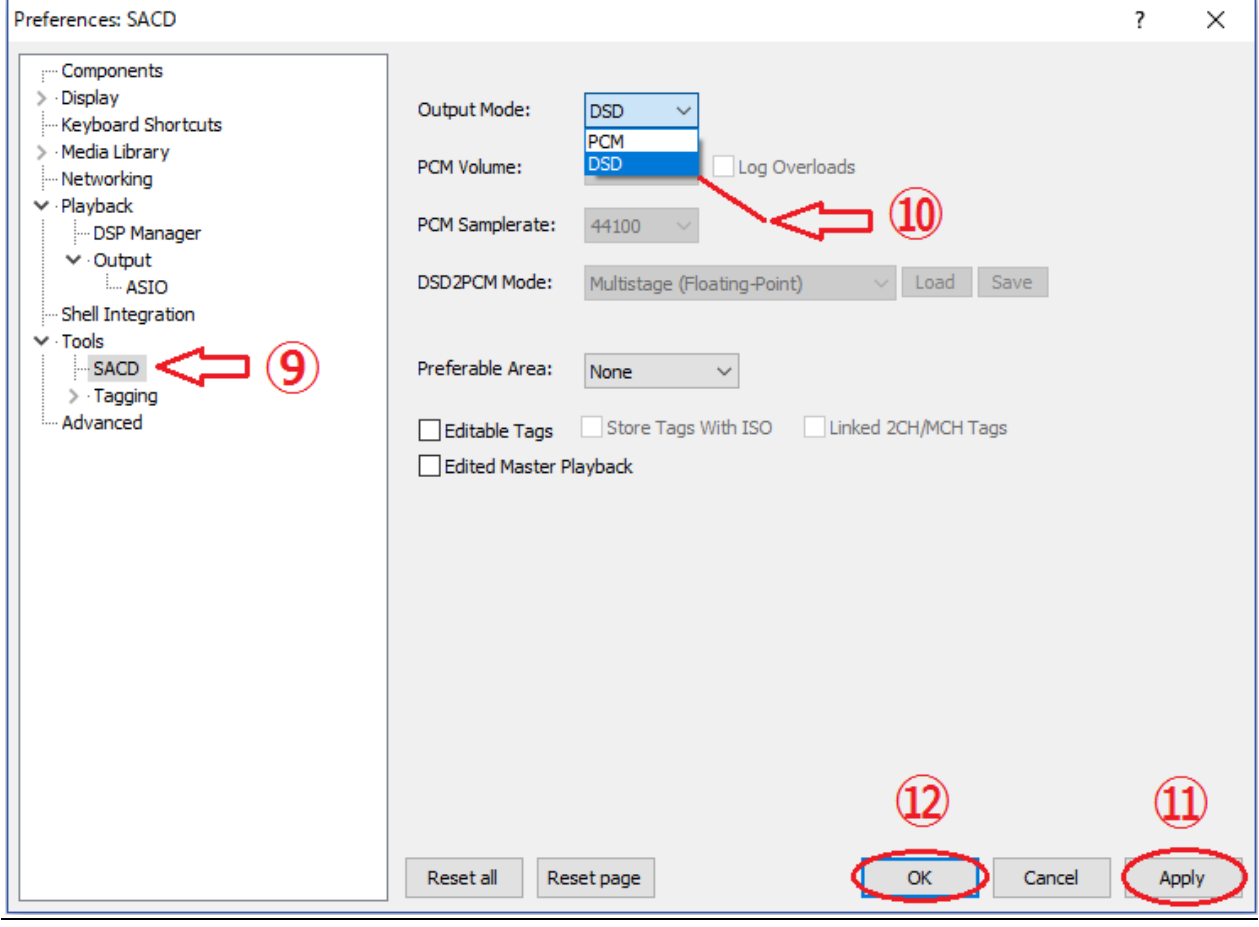

図 12. SACD 設定画面

これで全ての設定は完了です。

※Windows 10 は米国 Microsoft Corporation の登録商標です。

※ASIO は独国 Steinberg Media Technologies GmbH の登録商標です。

-------------------------------------------------------------------------------------------------------------------------------------------------

#### 変更履歴

- '14/12 Ver1.0 初版
- '15/2 Ver1.1 foo\_dsd\_asio 設定内、DSD128 再生時の注釈追加
- '16/10 Ver1.2 DSD 再生時の注意を DC-37 とそれ以外の機種について記述追加。Windows10 用に図面、記述変更
- '17/2 Ver1.3 Super Audio CD Decoder コンポーネント foo\_input\_sacd-0.9.0 以降で、それ以前の ASIO 設定と設 定方法が変わり、foo\_input\_sacd-0.9.7 以降で DSD 時 ASIO 再生が出来なくなったので foo\_input\_sacd-0.8.4 を推奨する文言を追加
- '18/6 Ver1.4 Accuphase USB Audio Software3 の公開に伴い、表記を変更
- '22/12 Ver1.5 ASIO Output のダウンロード先リンク変更

ASIO Output2.2 では動作しないという文言追加